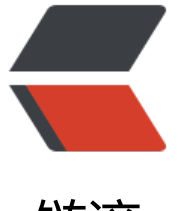

# 链滴

# nginx 配置[文件详](https://ld246.com)解以及调优

作者:iwang-peng

- 原文链接:https://ld246.com/article/1577439994880
- 来源网站:[链滴](https://ld246.com/member/iwang-peng)
- 许可协议:[署名-相同方式共享 4.0 国际 \(CC BY-SA 4.0\)](https://ld246.com/article/1577439994880)

## **一、nginx的安装部署**

## **(1)使用yum源直接安装**

yum install nginx -y

#### **(2)源码编译安装**

nginx源码包下载官网地址:http://nginx.org/en/download.html

此处以新版本nginx-1.17.7.tar.gz为例,注意该版本不仅支持http七层代理,还支持tcp四层代理。

#### ①下载源码包并解压包

wget http://nginx.org/download/nginx-1.17.7.tar.gz && tar zxvf nginx-1.17.7.tar.gz && cd ng nx-1.17.7

#### ②安装编译环境

yum -y install gcc pcre pcre-devel zlib zlib-devel openssl openssl-devel

#### ③编译安装nginx

./configure --prefix=/usr/local/nginx-1.17 --with-http\_ssl\_module --with-http\_stub\_status\_mo ule --with-http\_realip\_module --with-threads

当然,如果需要其他模块,请自行添加其它模块参数,官网地址:http://nginx.org/en/docs/configur .html。

make && make install

## **# [二、配置文件优化](http://nginx.org/en/docs/configure.html)**

首先查看nginx配置文件的构成,如下:

```
... #全局块
events { #events块
 ...
}
http #http块
{
   ... #http全局块
  server #server块
   { 
     ... #server全局块
     location [PATTERN] #location块
     {
       ...
 }
     location [PATTERN] 
     {
 ...
```
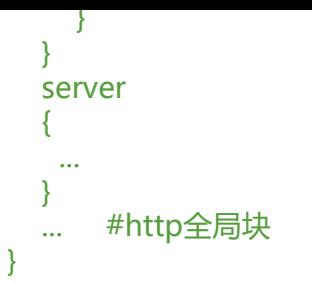

### **(1)全局块配置调优**

# nginx进程数, 建议按照cpu数目来指定, 一般跟cpu核数相同或为它的倍数。 worker\_processes 8;

#为每个进程分配cpu,上例中将8个进程分配到8个cpu,当然可以写多个,或者将一个进程分配到多 cpu。 worker\_cpu\_affinity 00000001 00000010 00000100 00001000 00010000 00100000 01000000 0000000;

#收到新连接通知后接受尽可能多的连接,作用于event multi accept on;

#Nginx最多可以打开文件数,与ulimit -n保持一致,如: worker rlimit nofile 65535; worker rlimit nofile 65535;

#### **(2)event段调优配置**

events {

```
#作用于event的I/O多路复用模型 
 use epoll;
```
#是单个worker进程允许客户端最大连接数,这个数值一般根据服务器性能和内存来制 worker\_connections 65535;

```
#收到新连接通知后接受尽可能多的连接,作用于event
multi accept on;
```
}

#### **(3)http全局段调优**

http { include mime.types; default type application/octet-stream;

…… sendfile on; tcp\_nopush on;

……

\*\*sendfile\*\*: 开启高效文件传输模式, sendfile指令指定nginx是否调用sendfile函数来输出文件, 于普通应用设为 on,如果用来进行下载等应用磁盘IO重负载应用,可设置为off,以平衡磁盘与网络I O处理速度,降低系统的负载。 \*\*tcp\_nopush\*\*: 必须在sendfile开启模式才有效, 防止网路阻塞, 积极的减少网络报文段的数量 \*\*tcp\_nodelay\*\*:

#### ● **连接超时时间**

主要目的是保护服务器资源,CPU,内存,控制连接数,因为建立连接也是需要消耗资源的,如:

keepalive timeout 60; keepalive requests 10240; tcp\_nodelay on; client header buffer size 4k; open file cache max=102400 inactive=20s; open\_file\_cache\_valid 30s; open file cache min uses 1; client header timeout 15; client\_body\_timeout 15; reset\_timedout\_connection on; send timeout 15; server tokens off; client max body size 500m; proxy\_connect\_timeout 30s; proxy send timeout 120s; proxy read timeout 120s;

keepalived timeout 60: 客户端连接保持会话超时时间,超过这个时间, 服务器断开这个链接

keepalive requests 10240: 参数限制了一个 HTTP 长连接最多可以处理完成的最大请求数, 默认是 100. 当连接处理完成的请求数达到最大请求数后, 将关闭连接。

**tcp\_nodelay**:也是防止网络阻塞,不过要包涵在keepalived参数才有效

client header buffer size 4k: 客户端请求头部的缓冲区大小, 这个可以根据你的系统分页大小来 置,一般一个请求头的大小不会超过 1k, 不过由于一般系统分页都要大于1k, 所以这里设置为分页 小。分页大小可以用命令getconf PAGESIZE取得。

\*\*open\_file\_cache max=102400 inactive=20s\*\*:这个将为打开文件指定缓存,默认是没有启用的 max指定缓存数量,建议和打开文件数一致,inactive 是指经过多长时间文件没被请求后删除缓存。

\*\*open file cache valid 30s\*\*: 这个是指多长时间检查一次缓存的有效信息。

\*\*open\_file\_cache\_min\_uses 1\*\*: open\_file\_cache指令中的inactive 参数时间内文件的最少使用 数,如果超过这个数字,文件描述符一直是在缓存中打开的,如上例,如果有一个文件在inactive 时 内一次没被使用,它将被移除。

\*\*client\_header\_timeout\*\*: 设置请求头的超时时间。我们也可以把这个设置低些, 如果超过这个 间没有发送任何数据, nginx将返回request time out的错误

\*\*client body timeout\*\*: 设置请求体的超时时间。我们也可以把这个设置低些, 超过这个时间没 发送任何数据,和上面一样的错误提示

\*\*reset timeout connection\*\*: 告诉nginx关闭不响应的客户端连接。这将会释放那个客户端所占 的内存空间。

\*\*send timeout\*\*: 响应客户端超时时间, 这个超时时间仅限于两个活动之间的时间, 如果超过这个 间,客户端没有任何活动, nginx关闭连接

\*\*server tokens\*\*: 并不会让nginx执行的速度更快, 但它可以关闭在错误页面中的nginx版本数字 这样对于安全性是有好处的。

\*\*client max body size\*\*: 上传文件大小限制

\*\*proxy connect timeout\*\*: 与后端服务器建立连接的超时时间。注意这个一般不能大于75秒

\*\*proxy\_read\_timeout\*\*:从后端服务器读取响应的超时

#### ● **gzip调优**

gzip on; gzip\_min\_length 2k; gzip\_buffers 4 32k; gzip http version 1.1; gzip comp level 6; gzip typestext/plain text/css text/javascriptapplication/json application/javascript application x-javascriptapplication/xml; gzip vary on; gzip proxied any; gzip\_disable "MSIE [1-6].";

**gzip on**:开启压缩功能

**gzip\_min\_length 1k**:设置允许压缩的页面最小字节数,页面字节数从header头的Content-Lengt 中获取, 默认值是0, 不管页面多大都进行压缩, 建议设置成大于1K, 如果小与1K可能会越压越大。

gzip buffers 4 32k: 压缩缓冲区大小, 表示申请4个单位为32K的内存作为压缩结果流缓存, 默认 是申请与原始数据大小相同的内存空间来存储gzip压缩结果。

gzip http version 1.1: 压缩版本, 用于设置识别HTTP协议版本, 默认是1.1, 目前大部分浏览器 经支持GZIP解压,使用默认即可

gzip\_comp\_level 6: 压缩比例,用来指定GZIP压缩比, 1压缩比最小, 处理速度最快, 9压缩比最 , 传输速度快, 但是处理慢, 也比较消耗CPU资源。

gzip types text/css text/xml application/javascript: 用来指定压缩的类型, 'text/html' 类 总是会被压缩。默认值: gzip\_types text/html (默认不对js/css文件进行压缩)

gzip vary on: varyheader支持, 改选项可以让前端的缓存服务器缓存经过GZIP压缩的页面, 例如 Squid缓存经过nginx压缩的数据

gzip disable: 禁用IE6以下的gzip压缩, IE6的某些版本对gzip的压缩支持很不好

#### ● **缓存设置**

#设置缓存空间,存储缓存文件 proxy\_cache\_path /data/nginx-cache levels=1:2 keys\_zone=nginx-cache:20m max\_size=50g i active=168h;

#在location中使用缓存空间, pathname是项目的目录, 请自定义 location /pathname { proxy set header X-Real-IP \$remote addr; proxy\_cache nginx-cache; proxy\_cache\_valid 200 304 302 5d; proxy\_cache\_valid any 5d; proxy cache key '\$host:\$server port\$request uri'; add header X-Cache '\$upstream cache status from \$host'; proxy set header X-Real-IP \$remote addr; proxy\_pass http://localhost/pathname;

}

#打开文件的缓存配置

#为打开文件指定缓存,默认是没有启用的, max 指定缓存数量, 建议和打开文件数一致, inactive 指经过多长时间文件没被请求后删除缓存。 open\_file\_cache max=65535 inactive=60s;

#又件描还符一直是仕缓仔中打开的,如果有一个又件仕Inactive时间内一次没被使用,它将被移除。 open\_file\_cache\_min\_uses 1;

#指定多长时间检查一次缓存的有效信息。 open\_file\_cache\_valid 80s;

#### ● **访问限流调优**

```
#限制用户连接数来预防DOS攻击
limit conn zone $binary remote addr zone=perip:10m;
limit conn zone $server name zone=perserver:10m;
#限制同一客户端ip最大并发连接数
limit conn perip 2;
#限制同一server最大并发连接数
limit conn perserver 20;
#限制下载速度,根据自身服务器带宽配置
limit_rate 300k;
```
#### ● **正向代理**

server {

```
 listen 8080;
 resolver 8.8.8.8;
resolver timeout 5s;
 proxy_connect;
proxy_connect_allow 443 563;
proxy connect connect timeout 10s;
proxy connect read timeout 10s;
proxy connect send timeout 10s;
 location / {
   proxy_pass $scheme://$host$request_uri;
  proxy set header Host $http host;
   proxy_buffers 256 4k;
  proxy max temp file size 0;
   proxy_connect_timeout 30;
 }
 access_log /var/log/proxy/access.log main;
error_log /var/log/proxy/error.log;
```

```
 }
```
#### 配置终端代理

```
# 在 /etc/profile 文件中增加如下三项。
export proxy="http://{proxy_server_ip}:8080"
export http_proxy=$proxy
export https proxy =$proxy
```
# 使配置生效 source /etc/profile

#### ● **反向代理**

```
location / {
      proxy_pass http://localhost:8088;
```

```
 proxy_redirect off;
    proxy set header Host $host;
    proxy set header X-Real-IP $remote addr;
     proxy_set_header X-Forwarded-For $proxy_add_x_forwarded_for;
   }
● 负载均衡
upstream myproject{ 
 server 0.0.0.0.8082 fail timeout=5 max fails=3;
 server 0.0.0.0:8083 fail timeout=5 max fails=3;
  ip_hash;
}
location / {
 proxy_pass http://myproject;
 }
● https设置
①下载证书
server {
   listen 80;
  server name xxx.com; # rewrite ^(.*)$ https://$host$1 permanent; #把http的域名请求转成https
server {
   listen 443;
  server_name xxx.com; # 你的域名
   ssl on;
  # root /var/www/bjubi.com; #前台文件存放文件夹,可改成别的
  # index index.html index.htm; #上面配置的文件夹里面的index.html
  ssl certificate cert/xxx.com.crt; #改成你的证书的名字
  ssl certificate key cert/xxx.com.key; #证书的名字
  ssl_session_timeout 5m;
   ssl_ciphers ECDHE-RSA-AES128-GCM-SHA256:ECDHE:ECDH:AES:HIGH:!NULL:!aNULL:!MD5:
ADH:!RC4;
  ssl_protocols TLSv1 TLSv1.1 TLSv1.2;
  ssl prefer server ciphers on;
   location / {
     proxy_pass http://127.0.0.1:8080;
        proxy redirect off;
proxy_set_header Host $host;
proxy_set_header A-Real-IP $remote_addr;
 proxy_set_header X-Forwarded-For $proxy_add_x_forwarded_for;
   }
}
```

```
● 配置文件完整版,供参考
```
worker processes 8; worker\_cpu\_affinity 00000001 00000010 00000100 00001000 00010000 00100000 010000

```
0 10000000; 
multi accept on;
worker_rlimit_nofile 65535;
events {
  worker connections 65535;
  multi accept on;
   use epoll;
}
http {
   include /etc/nginx/mime.types;
  default type application/octet-stream;
   log_format main '{"@timestamp":"$time_iso8601",' 
   '"host":"$server_addr",'
   '"clientip":"$remote_addr",'
   '"size":$body_bytes_sent,'
   '"responsetime":$request_time,'
   '"upstreamtime":"$upstream_response_time",'
   '"upstreamhost":"$upstream_addr",'
   '"http_host":"$host",'
   '"url":"$uri",'
   '"xff":"$http_x_forwarded_for",'
   '"referer":"$http_referer",'
   '"agent":"$http_user_agent",'
   '"status":"$status"}';
   sendfile on;
   tcp_nopush on;
   tcp_nodelay on;
  keepalive timeout 60;
  keepalive requests 10240;
  tcp_nodelay on;
  client header buffer size 4k;
  open file cache max=102400 inactive=20s;
   open_file_cache_valid 30s;
   open_file_cache_min_uses 1;
  client header timeout 15;
  client body timeout 15;
  reset timedout connection on;
   send_timeout 15;
  server tokens off;
   client_max_body_size 500m;
   proxy_connect_timeout 30s;
   proxy_send_timeout 120s;
  proxy read timeout 120s;
  limit conn zone $binary remote addr zone=perip:10m;
  limit conn zone $server name zone=perserver:10m;
  limit conn perip 2;
  limit conn perserver 20;
  limit rate 300k;
```
 proxy\_cache\_path /data/nginx-cache levels=1:2 keys\_zone=nginx-cache:20m max\_size=50g inactive=168h;

```
 gzip on;
  gzip min length 1k;
  gzip buffers 4 16k;
  gzip http version 1.1;
  gzip comp level 4;
  gzip types text/plain text/css application/json application/x-javascript text/xml application/
ml application/xml+rss text/javascript;
  gzip vary on;
   gzip_disable "MSIE [1-6].";
   include /etc/nginx/conf.d/*.conf;
}
server {
   listen 443;
  server_name www.xxx.com;
   ssl on;
   ssl_certificate cert/证书名称.pem;
  ssl certificate key cert/证书名称.key;
  ssl_session_timeout 5m;
   # SSL协议配置
  ssl_protocols SSLv2 SSLv3 TLSv1.2;
  ssl_ciphers ALL:!ADH:!EXPORT56:RC4+RSA:+HIGH:+MEDIUM:+LOW:+SSLv2:+EXP;
  ssl prefer server ciphers on;
  valid referers none blocked server_names
          *.ygoclub.com;
   #日志配置
  access log /var/log/nginx/access.log main gzip=4 flush=5m;
  error log /var/log/nginx/error.log error;
   location ~ .*\.(eot|svg|ttf|woff|jpg|jpeg|gif|png|ico|cur|gz|svgz|mp4|ogg|ogv|webm) {
      proxy_cache nginx-cache;
      proxy_cache_valid 200 304 302 5d;
      proxy_cache_key '$host:$server_port$request_uri';
     add header X-Cache '$upstream cache status from $host';
      #所有静态文件直接读取硬盘
     root /usr/share/nginx/html;
     expires 30d; #缓存30天
   }
  location \sim .*\.(js|css)?$
   {
     proxy_cache nginx-cache;
     proxy cache valid 200 304 302 5d;
     proxy cache key '$host:$server port$request uri';
     add header X-Cache '$upstream cache status from $host';
      #所有静态文件直接读取硬盘
```

```
 root /usr/share/nginx/html;
   expires 12h;
 }
 location / {
   root /usr/share/nginx/html;
   index index.html index.htm;
 }
 location /druid {
  proxy set header X-Real-IP $remote addr;
   proxy_cache nginx-cache;
   proxy_cache_valid 200 10m;
   proxy_pass http://xxxx/druid;
 }
 location /api {
  proxy set header X-Real-IP $remote addr;
   proxy_pass http://xxxx/api;
 }
 # redirect server error pages to the static page /50x.html
 error_page 500 502 503 504 /50x.html;
location = /50x.html {
   root /usr/share/nginx/html;
 }
```
#### ● **后续**

}

当然,nginx调优好了,如果系统不进行优化,照样也是无用,以下对linux系统进行tcp方面的优化。

```
cat /etc/sysctl.conf
net.ipv4.tcp max syn backlog = 65536net.core.netdev max backlog = 36768
net.core.somaxconn = 36768
net.ipv4.tcp_max_tw_buckets = 5000
net.ipv4.tcp keepalive time = 30
```

```
net.core.wmem_default = 8588608
net.core.rmem_default = 8588608
net.core.rmem_max = 16877216
net.core.wmem_max = 16877216
```

```
net.ipv4.tcp_mem = 786432 2097152 3145728
net.ipv4.tcp_rmem = 32768 436600 16777216
net.ipv4.tcp_wmem = 8192 436600 16777216
net.ipv4.tcp_max_orphans = 3376800
net.ipv4.ip local port range = 1024 65535
```
sysctl -p

cat /etc/security/limit.conf

- \* hard nofile 65535
- \* soft nofile 65535

**net.ipv4.tcp max syn backlog** : 表示SYN队列的长度, 默认为1024, 加大队列长度为8192, 可 容纳更多等待连接的网络连接数。

net.core.netdev max backlog: 表示当每个网络接口接收数据包的速率比内核处理这些包的速率 时,允许发送到队列的数据包的最大数目,一般默认值128(可能不同的linux系统该数值也不同)。n inx服务器中定义的NGX\_LISTEN\_BACKLOG默认为511

**net.core.somaxconn**: 表示socket监听(listen)的backlog上限

\*\* net.ipv4.tcp\_max\_tw\_buckets = 5000\*\*: 如果想把timewait降下了就要把tcp\_max\_tw\_bucket 值减小,默认是180000

**net.ipv4.tcp keepalive time**: 当keepalive起用的时候, TCP发送keepalive消息的频度。缺省是2 时。我们可以调短时间跨度

\*\*net.core.wmem\_default \*\*:默认的TCP数据发送窗口大小(字节)。

**net.core.rmem\_default**:默认的TCP数据接收窗口大小(字节)。

\*\*net.core.rmem\_max \*\*:最大的TCP数据接收窗口(字节)。

**net.core.wmem\_max**:最大的TCP数据发送窗口(字节)。

\*\*net.ipv4.tcp\_tw\_reuse \*\*: 开启重用功能, 允许将TIME-WAIT状态的sockets重新用于新的TCP连接

**net.ipv4.tcp\_mem**: 意思是:net.ipv4.tcp\_mem[0]:低于此值,TCP没有内存压力.net.ipv4.tcp\_mem[1 :在此值下,进入内存压力阶段.net.ipv4.tcp\_mem[2]:高于此值,TCP拒绝分配socket.上述内存单位是页, 不是字节

**net.ipv4.tcp wmem: TCP写buffer** 

**net.ipv4.tcp\_rmem**: TCP读buffer

**net.ipv4.tcp\_max\_orphans**:系统中最多有多少个TCP套接字不被关联到任何一个用户文件句柄上 如果超过这个数字,孤儿连接将即刻被复位并打印出警告信息。这个限制仅仅是为了防止简单的DoS 击